# **LHT商材 性能証明書 再発行依頼書の入力操作手順について**

**株式会社LIXIL**

**2023年3月**

## **性能証明書 再発行依頼書** 1/5

**お客様のメール受信履歴に、㈱LIXILからの性能証明書がございましたらそちらを印刷してご使用下さい。 メールを紛失・削除された場合につきましては再発行依頼を行って下さい。**

**依頼書の全体像・入力箇所 必要項目を入力して、再発行依頼を行って下さい**

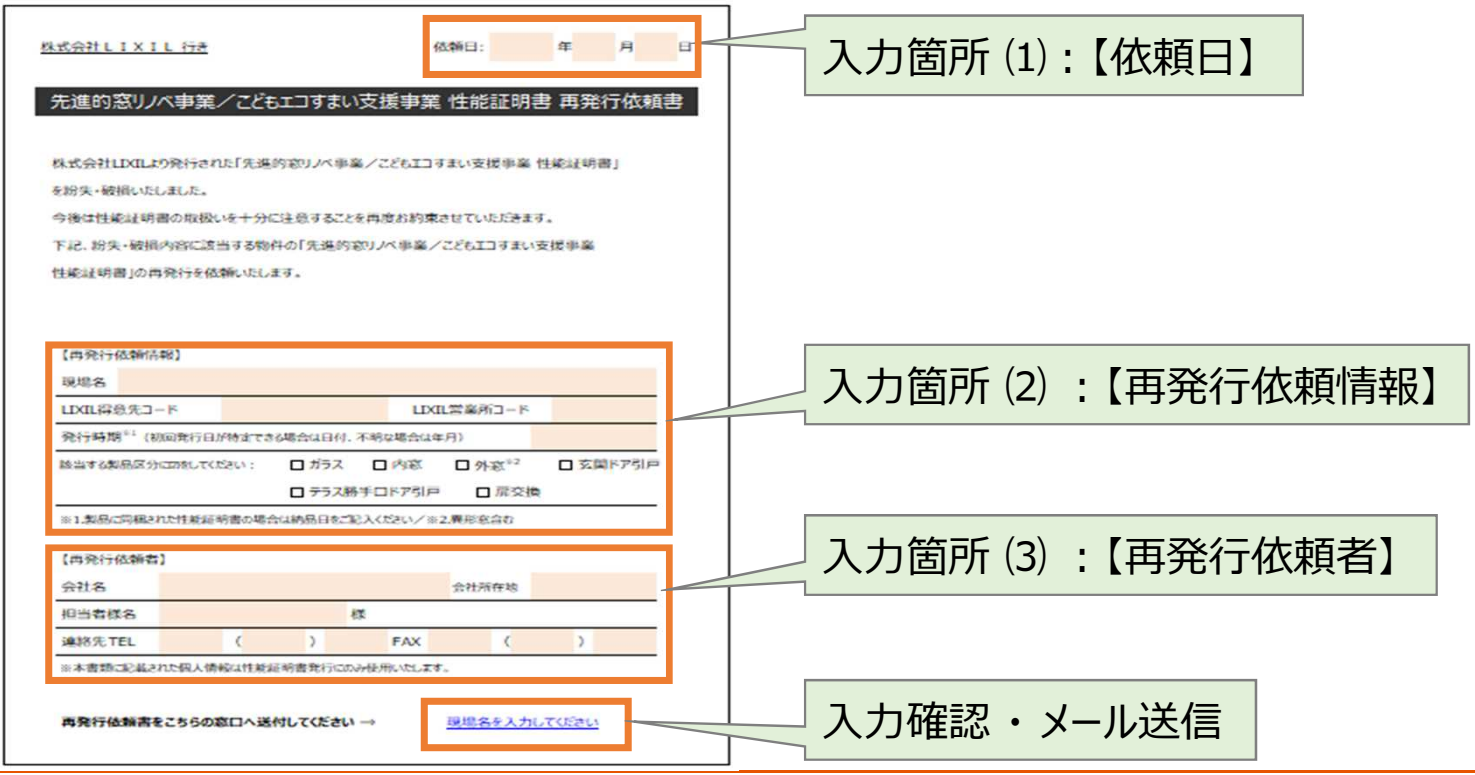

## **性能証明書 再発行依頼書** 2/5

## **入力箇所 ⑴:【依頼日】**

#### **依頼日を入力下さい**

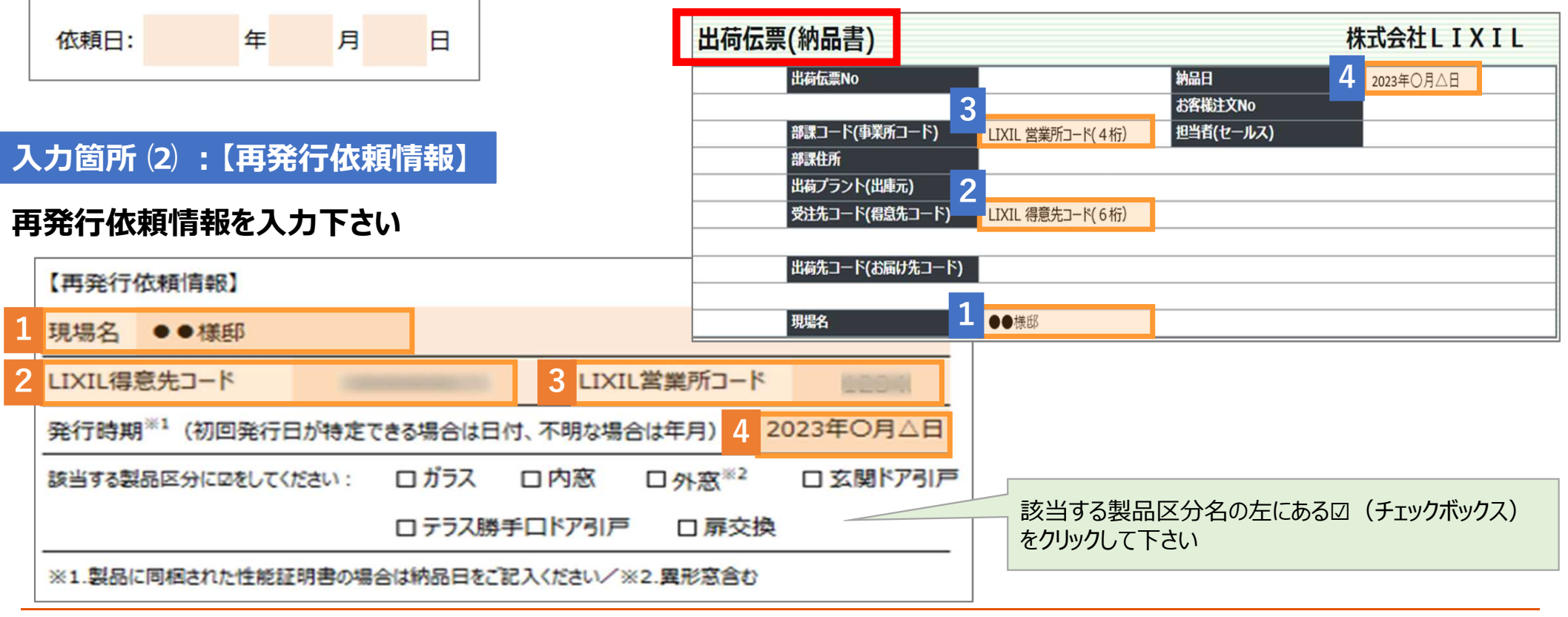

## **性能証明書 再発行依頼書** 3/5

## **入力箇所 ⑶ :【再発行依頼者】**

#### **再発行依頼者情報を入力下さい**

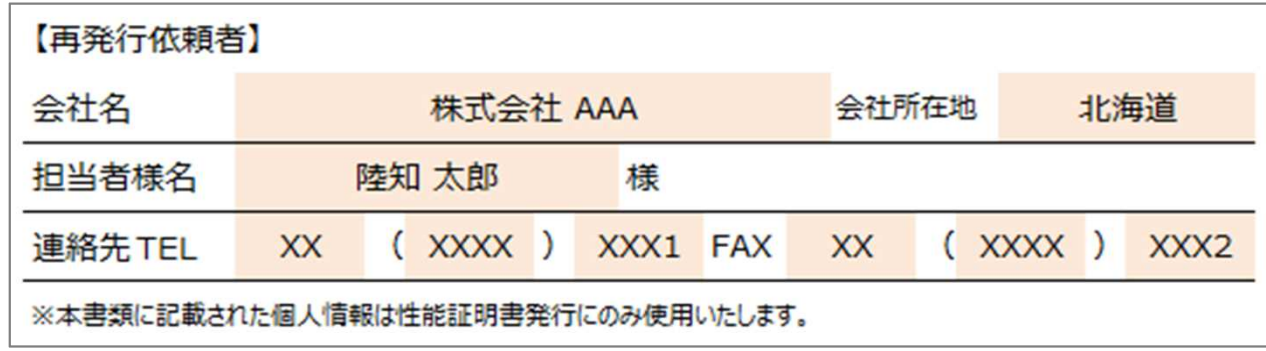

### **入力確認 ・ メール送信**

1)全ての情報を入力すると、窓口メールアドレスが自動表示されます **※ 入力内容に不備がございますと、メールアドレスが表示されず、 エラーメッセージが表示されますので指示に従い、入力し直してください**

@lixil.com

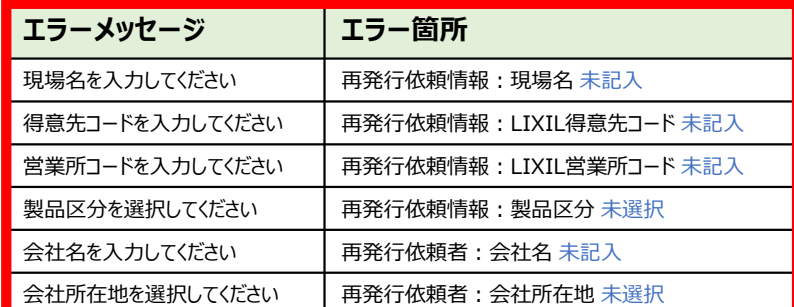

再発行依頼書をこちらの窓口へ送付してください⇒

申請先のメールアドレスです

## **性能証明書 再発行依頼書** 4/5

## **2)入力し終わった「性能証明書 再発行依頼書」は一旦、名前を付けて保存して下さい**

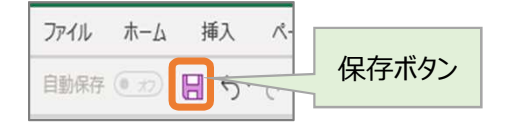

**※ 保存場所:デスクトップ 推奨** ※ ファイル名:「現場名 Iや「日付 I等、再発行依頼内容が分かる名前 例:「●●様邸1等

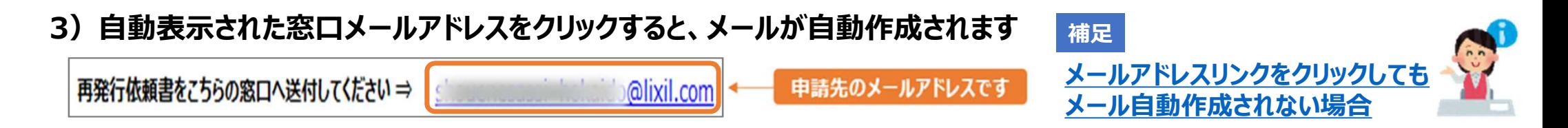

#### **4)必要書類 「名前を付けて保存した性能証明書 再発行依頼書」 を添付して送信して下さい**

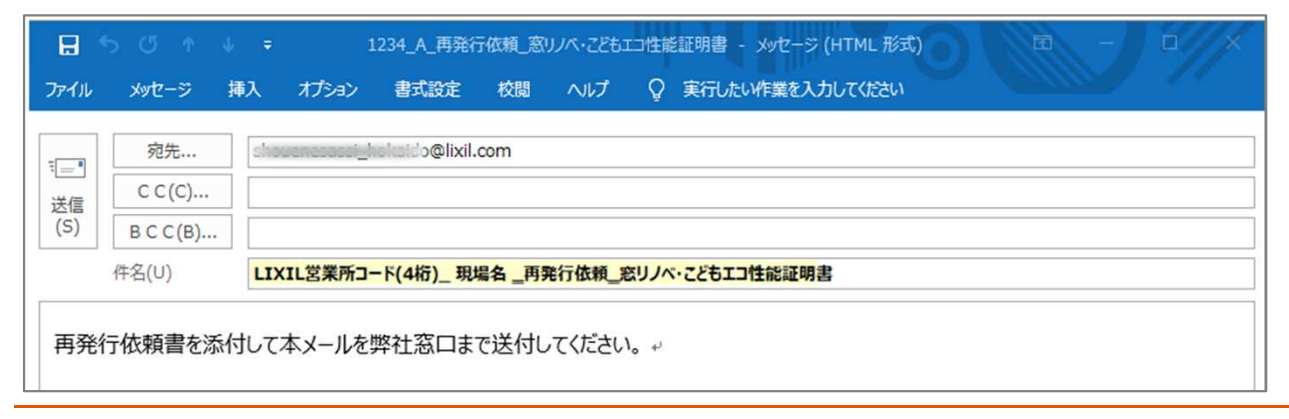

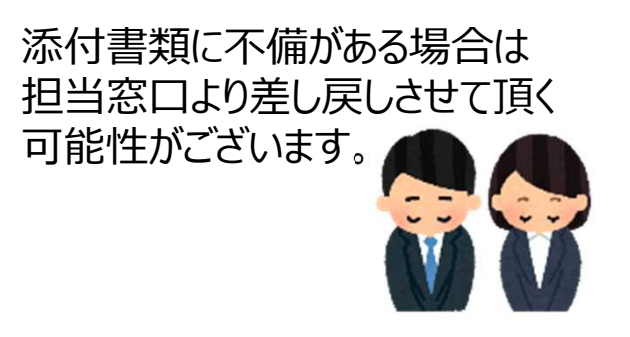

## **性能証明書 再発行依頼書** 5/5

#### **補足:メールが自動作成されない場合**

お使いのパソコンによってはメールが自動作成されない場合がございます (※下記、雛型をコピーしてお使いください) 窓口メールアドレス宛に送信してください

再発行依頼書をこちらの窓口へ送付してください⇒ @lixil.com 申請先のメールアドレスです

**メールの雛型になります。 ※「件名」に、LIXIL営業所コード(4桁) ・ 現場名 ・ 再発行依頼と必ず明記下さい**

件名: **LIXIL営業所コード(4桁)\_現場名\_再発行依頼**\_ 窓リノベ・こどもエコ性能証明書

再発行依頼書を添付して本メールを弊社窓口まで送付してください。

#### いつもを、幸せに。

# LIXIL

#### 少し背伸びをする贅沢は楽しい。

でもそんな特別な一日ではなく、 何気なく過ごす毎日をかけがえのないものにしたい。

好きな人といつもの食卓を囲む。 窓から入る優しい光で本を読む。 温かいお風呂で鼻歌を歌う。 家族の寝顔を見てから眠りにつく。

楽しいことも、悲しいことも、いろいろなコトが起こるけれど、 幸せは、ありふれた日常にある。

100年以上も前から、水まわりや窓辺をはじめとして、 革新的な製品や空間づくりで人々の暮らしを豊かにしてきたLIXII 今では世界中、10億人もの暮らしの中にある 幸せないつも、を支えています。 これまでも、これからも、

いつもを、幸せに。LIXIL